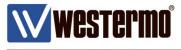

AN-001-WUK

# How to Configure an IPSEC VPN

LAN to LAN connectivity over a VPN between a MRD-455 4G router and a central ADSL-350 broadband router with fixed IP address

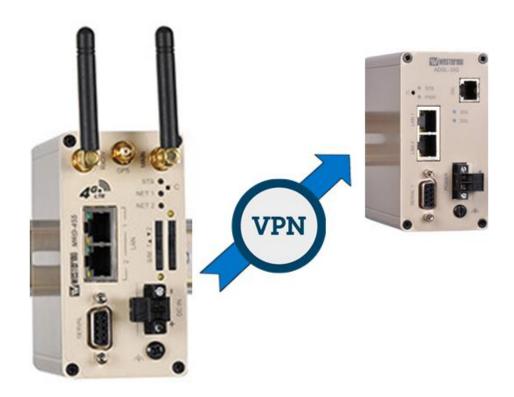

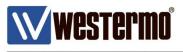

# Introduction

### What is an IPSec VPN?

IPSec VPN's create a secure Virtual Private Network between two or more private LAN networks, over the internet.

The internet is generally accepted as a world wide insecure network, but using IPSec VPN's can make data transfer over the internet much more secure.

IPSec (Internet Protocol Security), utilises a selection of encryption and authentication algorithms which are grouped together under a common banner. Different combinations of these protocols can be used simultaneously to create a secure tunnel between two routers. Despite the fact that business critical data may be traversing over a wireless connection via the internet to your central office, the data itself is both encrypted and encapsulated with secure authentication up to a military grade level of data protection.

It is quite possible to use IPSEC to secure communications between multiple different sites, the diagram below shows three remote sites connecting back to a central location where a number of devices can communicate to the various outstation units.

**NB:** IPSEC will only provide security for the links **BETWEEN** the routers. You must not consider the routers themselves to actually be secure once a VPN is in place. Further security can be afforded through proper username management and implementation of a firewall

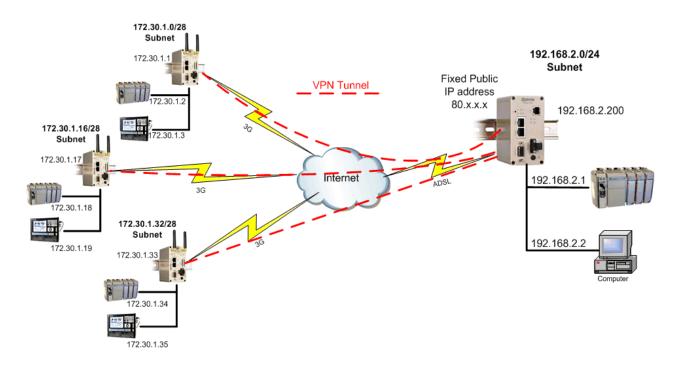

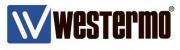

# **Overview**

The following pages show how to implement an IPSEC VPN between a pair of Westermo routers. The MRD-455 4G router will be the initiator because this will most likely be given a dynamic and NAT:ed IP address from the provider.

The ADSL-350 will be the responder because the ADSL IP address is known and is fixed. In nearly all cases, the responder router will be a DSL router which is located at a central location, such as company headquarters. In all cases the **RESPONDER** router will need to have a **fixed**, **publicly accessible IP address**.

Thanks to **Aggressive mode** IPSec with the addition of a feature known as **NAT-Traversal**, the initiating router does not require a fixed, publicly accessible IP address.

### Phase 1: IKE

Internet Key Exchange (IKE) protocol defines what parameters are used to negotiate the initial stage of the VPN connection, and provide security which is used in negotiating the second stage of the VPN. This involves the creation of "IKE SA's".

### Phase 2: IPsec

The IPSec transform defines the negotiation for the second stage of the VPN. This includes exactly what authentication and encryption will be used in the VPN tunnel, along with IP addressing information that allows data to flow from router to router. This involves the creation of "IPSec SA's".

### Assummptions

This application note applies to; MRD-455 4G router an ADSL-350 DSL router and assumes both are starting from a factory default configuration.

### Corrections

Requests for corrections or amendments to this application note are welcome and should be addressed to <u>technical@westermo.co.uk</u>

Requests for new application notes can be sent to the same address.

www.westermo.com

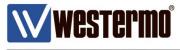

# LAN IP Address

# Browse to Network -> LAN

LAN

| Interface Configuration   |               |  |  |  |  |
|---------------------------|---------------|--|--|--|--|
| Enabled                   | ✓             |  |  |  |  |
| IP Address                | 172.30.1.2    |  |  |  |  |
| Netmask                   | 255.255.255.0 |  |  |  |  |
| MTU                       | 1500          |  |  |  |  |
| DHCP Server Configuration |               |  |  |  |  |

IP Address: 172.30.1.2

Netmask: 255.255.255.0

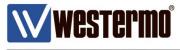

### 4G Link

# Browse to WIRELESS → PACKET MODE

| W Westerma              |                    | and the second second |                           |                        |
|-------------------------|--------------------|-----------------------|---------------------------|------------------------|
|                         |                    | 1.                    | 6322                      |                        |
|                         |                    | 7/0                   |                           |                        |
| MRD-455                 |                    |                       |                           |                        |
| WIND-455                |                    |                       |                           |                        |
| Status System Wireless  | Network Routing    | Firewall VPN          | Serial Server             | Management             |
| Network Packet Mode Con | nection Management | Circuit Switched Mo   | de SMS                    |                        |
|                         |                    |                       | Logged in as <b>admin</b> | Host: MRD-455-e0-be-3b |
|                         |                    |                       |                           |                        |
| Packet Mode             |                    |                       |                           |                        |
|                         |                    |                       |                           |                        |
|                         | Connection C       | Configuration         |                           |                        |
| Connection Mode         |                    |                       | Disabled                  | •                      |
| SIM 1 profile (active)  |                    |                       |                           | •                      |
| SIM 2 profile           |                    |                       |                           | •                      |
| Reset                   |                    |                       |                           | Update                 |
|                         |                    |                       |                           |                        |
| Index APN               | Auth User          | Password              | Edit (                    | Delete                 |
|                         | No profiles (      |                       |                           |                        |
|                         | Add new            | -                     |                           |                        |

### Click Add new profile.

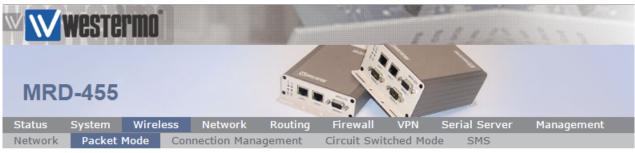

Logged in as admin Host: MRD-455-VRRP-Slave

# Packet Mode

| Editing profile 1 |                    |        |  |  |  |  |
|-------------------|--------------------|--------|--|--|--|--|
| APN               | YOUR_APN_GOES_HERE |        |  |  |  |  |
| Authentication    |                    | None 🔻 |  |  |  |  |
| Username          |                    |        |  |  |  |  |
| Password          | Not set New: 🗆     |        |  |  |  |  |
| Cancel            |                    | Update |  |  |  |  |

Enter the APN (Access Point Name) provided by your network SIM provider.

NB: Standard 4G/3G tariffs do not often require authentication

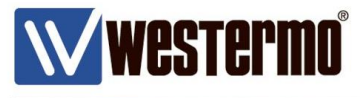

Browse to WIRELESS → PACKET MODE continued.

| WW      | weste        | rmo        |                |             | CARDON I          | 6834        | 11111                     |  |  |
|---------|--------------|------------|----------------|-------------|-------------------|-------------|---------------------------|--|--|
| MR      | D-455        |            |                |             |                   |             |                           |  |  |
| Status  | System       | Wireless   |                |             | Firewall VPN      | Serial Serv | ver Management            |  |  |
| Networl | k Packet     | Mode Con   | nection Manage | ement C     | ircuit Switched M |             | dmin Host: MRD-455-e0-be- |  |  |
| Paci    | ket Moo      | le         | Conn           | ection Conf | iguration         |             | _                         |  |  |
|         | Connection   | Mode       |                |             | Always connect <  |             |                           |  |  |
|         | SIM 1 profil | e (active) |                |             |                   |             | 1 🔻                       |  |  |
|         | SIM 2 profil | e          |                |             |                   |             | 1 🔻                       |  |  |
|         | Reset        |            |                |             |                   |             | Update                    |  |  |
|         |              |            |                |             |                   |             |                           |  |  |
|         | Index        | APN        | Auth           | User        | Password          | l Edit      | Delete                    |  |  |
|         | THUEN        | APN        |                |             |                   |             |                           |  |  |
|         | 1            | internet   | None           |             | Not set           | ļ           | Y                         |  |  |

### Connection Mode: Always connect

# SIM 1 profile: 1

**NB:** In this example the SIM card in slot 1 will use profile 1. You can set up multiple profiles and assign them to either SIM slot 1 or 2 depending on the provider of the SIM card.

Refer to application note AN-004-WUK Dual SIM Failover.

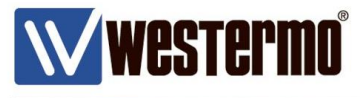

# **IPSec VPN Tunnel Configuration (Initiator)**

# Browse to VPN $\rightarrow$ IPSec

| W W    | WESTE  | ermo°     |           |          | S.M.     | -   | 53112         |            |
|--------|--------|-----------|-----------|----------|----------|-----|---------------|------------|
| MR     | D-455  |           |           |          |          |     |               |            |
| Status | System | Wireless  | Network   | Routing  | Firewall | VPN | Serial Server | Management |
| IPsec  | SSL    | WeConnect | PPTP & L2 | rP Certi | ficates  |     |               |            |

Logged in as **admin** Host: MRD-455-VPN-Intiator

**IPsec VPN** 

|            | General IPsec Configuration |          |                        |     |         |      |      |  |  |
|------------|-----------------------------|----------|------------------------|-----|---------|------|------|--|--|
| Enabled    |                             |          |                        |     |         |      |      |  |  |
| NAT traver | sal enabled &               | <b>V</b> | 45                     |     |         |      |      |  |  |
| Overwrite  | IPsec MTU                   |          |                        |     |         |      |      |  |  |
| Enable ext | ended logging               |          |                        |     |         |      |      |  |  |
| Reset      |                             |          |                        |     |         | Up   | date |  |  |
|            |                             |          |                        |     |         |      |      |  |  |
|            | Tunnels                     |          |                        |     |         |      |      |  |  |
| Group      | Tunnel                      | Enable   | Remote Host            | Ren | note ID | Edit | Del  |  |  |
|            |                             | 1        | No tunnels configured. |     |         |      |      |  |  |

Add new tunnel group

Click Add new tunnel group.

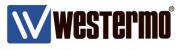

**IPSec VPN Tunnel Configuration (Initiator)** 

| MRD-45                                       |                      |         |              |            |           | -              |           |         |
|----------------------------------------------|----------------------|---------|--------------|------------|-----------|----------------|-----------|---------|
| tatus Syste                                  | n Wireless           | Network | Routing      | Firewall   | VPN       | Serial Server  | Mar       | nagemen |
| _                                            |                      |         |              |            |           |                |           |         |
| Psec VPI                                     | N                    |         |              |            |           |                |           |         |
| Psec VPI                                     | 1                    | G       | General Con  | figuration |           |                |           |         |
| Psec VPI                                     |                      | G       | General Con  | figuration |           | VRF            | RP- innit |         |
|                                              | pel                  | G       | Seneral Con  | figuration |           | VRF            |           | _       |
| Group la                                     | pel                  | G       | ieneral Con  | figuration |           |                |           |         |
| Group la<br>Tunnel la                        | bel                  | G       | Seneral Con  | figuration |           | prim<br>Enable |           |         |
| Group la<br>Tunnel la<br>Enable              | bel<br>bel<br>j mode | G       | ieneral Coni |            | Connect i | prim<br>Enable | nary      | •       |
| Group la<br>Tunnel la<br>Enable<br>Operatin  | bel<br>bel<br>j mode |         | Seneral Con  |            | Connect i | prim<br>Enable | nary      | •       |
| Tunnel la<br>Enable<br>Operatin<br>Functiona | bel<br>bel<br>j mode |         |              |            | Connect i | prim<br>Enable | nary      | •       |

### Group label: Free Text – tunnel description only Enable: Enable Operating mode: Tunnel (default)

Functional Mode: Connect immediately (i.e. tunnel initiator)

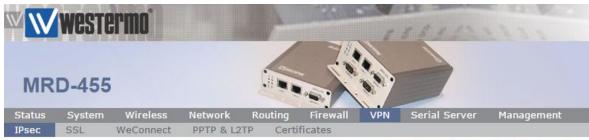

Logged in as admin Host: MRD-455-VPN-Initiator

**IPsec VPN** 

| Local interface | WLS •    |
|-----------------|----------|
| Remote host     | 80.1.2.3 |

Local Interface: WLS (i.e. the 4G wireless interface) Remote Host: The static broadband IP address of your ADSL-350

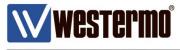

# **IPSec VPN Tunnel Configuration (Initiator)**

# Phase 1 (IKE)

| ŴŴ     | Weste  | rmo°      |           | 1        | - State  |     | 6811          | 1111       |
|--------|--------|-----------|-----------|----------|----------|-----|---------------|------------|
| MR     | D-455  |           |           |          |          |     |               |            |
| Status | System | Wireless  | Network   | Routing  | Firewall | VPN | Serial Server | Management |
| IPsec  | SSL    | WeConnect | PPTP & L2 | TP Certi | ficates  |     |               |            |

Logged in as **admin** Host: MRD-455-VPN-Initiator

**IPsec VPN** 

|                       | Phase 1 Configuration                    |
|-----------------------|------------------------------------------|
| Authentication method | Preshared key 🔻                          |
| Negotiation mode      | Aggressive mode 🔻                        |
| Pre-shared key        | Set New: 🗹 topsecret                     |
| Remote ID             | @adsl350                                 |
| Local ID              | @mrd455                                  |
|                       | Phase 1 Encryption                       |
| IKE proposal          | AES (128) ▼ - SHA1 ▼ - DH Grp 2 (1024) ▼ |
| IKE lifetime (mins)   | 60                                       |
| Back                  | Next                                     |

# Authentication Method: Preshared Keys

### Negotiation Mode: Aggressive Mode

NB: Aggressive Mode is for when the intitiator has a dynamic WAN IP address.

# Pre-Shared Key: "top secret"

**NB:** Pre-shared key can be any alphanumeric string but must be identical on both routers (case sensitive).

### Remote ID: @adsl350

### Local ID: @mrd455

 $\ensuremath{\text{NB:}}$  The ID's can be any string but the @ prefix is mandatory. ID's must match on both routers.

# IKE proposal: AES(128)-SHA1-DH Group 2 (1024)

# IKE Lifetime (mins): 60

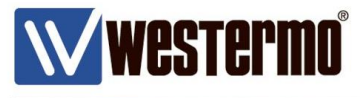

# **IPSec VPN Tunnel Configuration (Initiator)**

# Phase 2 (IPSec)

| $\mathbb{W}$ | WESTE  | ermo°     |           | 1        | Sec.     |     | 03112         |            |
|--------------|--------|-----------|-----------|----------|----------|-----|---------------|------------|
| MR           | D-455  |           |           |          |          |     |               |            |
| Status       | System | Wireless  | Network   | Routing  | Firewall | VPN | Serial Server | Management |
| IPsec        | SSL    | WeConnect | PPTP & L2 | TP Certi | ficates  |     |               |            |
|              |        |           |           |          |          |     |               |            |

Logged in as **admin** Host: MRD-455-VPN-Initiator

# **IPsec VPN**

| Phase 2 Co                      | nfiguration          |
|---------------------------------|----------------------|
| Authentication method           | None 🔻               |
| Phase 2 E                       | ncryption            |
| ESP proposal                    | AES (128) 🔻 - SHA1 🔻 |
| Perfect forward secrecy & group | DH Grp 2 (1024)      |
| Key lifetime (mins)             | 480                  |
| Back                            | Next                 |

# Authentication Method: None

ESP proposal: AES(128)-SHA1

**Perfect forward secrecy & group:**  $\checkmark$  DH Grp 2 (1024)

Key Lifetime (mins): 480

www.westermo.com

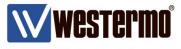

# **IPSec VPN Tunnel Configuration (Initiator)**

### **Tunnel Options**

| WW     | WEST   | ermo      |           | CARLENSING CONTRACTOR |          |     |                           |                           |
|--------|--------|-----------|-----------|-----------------------|----------|-----|---------------------------|---------------------------|
| MR     | D-455  |           |           |                       |          |     | >                         |                           |
| Status | System | Wireless  | Network   | Routing               | Firewall | VPN | Serial Server             | Management                |
| IPsec  | SSL    | WeConnect | PPTP & L2 | 2TP Cert              | ificates |     |                           |                           |
|        |        |           |           |                       |          |     | Logged in as <b>adm</b> i | in Host: MRD-455-e0-9c-59 |

**IPsec VPN** 

| Tunnel Options                                         |         |    |      |
|--------------------------------------------------------|---------|----|------|
| Allow rekeying, margin (mins) & fuzz (%)               | <b></b> | 10 | 100  |
| Allow dead peer detection, delay (sec) & timeout (sec) |         | 30 | 120  |
| Clear route when tunnel down                           |         |    |      |
| Back                                                   |         |    | Next |

# Clear route when tunnel down: Uncheck (applies to responder only)

Leave the rest at default

| unne            | I Netwo       |                    |                                 | 11                              | 1200                | 24  |                             | C XINE     |
|-----------------|---------------|--------------------|---------------------------------|---------------------------------|---------------------|-----|-----------------------------|------------|
| MRI             | D-455         |                    |                                 |                                 |                     |     | >                           |            |
|                 |               |                    |                                 |                                 |                     |     |                             |            |
| Status          | System        | Wireles            |                                 | Routing                         | Firewall            | VPN | Serial Server               | Management |
| Status<br>IPsec | System<br>SSL | Wireles<br>WeConne |                                 |                                 | Firewall<br>ficates | -   | Serial Server               |            |
| IPsec           |               |                    |                                 | TP Certi                        | ficates             | -   |                             |            |
| IPsec           | SSL           |                    | ct PPTP & L2                    | TP Certi<br>Tunnel Ne           | ficates             | -   | ogged in as <b>admin</b> Ho |            |
| IPsec           | SSL           |                    | Ct PPTP & L2<br>No.<br>LAN subr | TP Certi<br>Tunnel Ne<br>etwork | ficates             | -   |                             |            |

### Local: Lan Subnet

**Remote** → **Specify a subnet:** 192.168.2.0./24

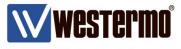

**IPSec VPN Tunnel Configuration (Initiator)** 

| $\mathbb{W}$ | Weste  | rmo       |           |          | 22.8     | -   | 68112         | 1233       |
|--------------|--------|-----------|-----------|----------|----------|-----|---------------|------------|
| MR           | D-455  |           |           |          |          |     |               |            |
| Status       | System | Wireless  | Network   | Routing  | Firewall | VPN | Serial Server | Management |
| IPsec        | SSL    | WeConnect | PPTP & L2 | TP Certi | ficates  |     |               |            |

Logged in as **admin** Host: MRD-455-VPN-Initiator

# **IPsec VPN**

| General IPsec Configuration                     |        |
|-------------------------------------------------|--------|
| Enabled                                         | ✓      |
| NAT traversal enabled & keepalive period (secs) | ☑ 45   |
| Overwrite IPsec MTU                             |        |
| Enable extended logging                         |        |
| Reset                                           | Update |

| Tunnels        |                      |        |        |              |           |          |  |  |  |  |
|----------------|----------------------|--------|--------|--------------|-----------|----------|--|--|--|--|
| Group          | Tunnel               | Enable |        | Remote Host  | Remote ID | Edit Del |  |  |  |  |
| VRRP-innit     | primary              | Enable | T      | 80. X.X.X    | @adsl350  | 19       |  |  |  |  |
| VIXIXE - ITTIL |                      |        | Add ba | ickup tunnel |           |          |  |  |  |  |
|                | Add new tunnel group |        |        |              |           |          |  |  |  |  |

General IPSec Configuration. Enabled:  $\checkmark$ 

General IPSec Configuration. Enable: Enable

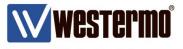

# LAN IP Address

# Browse to Network $\rightarrow$ LAN

| W W    | weste    | rmo® |         |            | 10020    |      | 10311                   | 11111                       |
|--------|----------|------|---------|------------|----------|------|-------------------------|-----------------------------|
| AD     | SL-350   | )    |         |            |          | 11.0 |                         |                             |
| Status | System   | ADSL | Network | Routing    | Firewall | VPN  | Serial Server           | Management                  |
| LAN    | Loopback | DNS  | GRE     | Diagnostic | :s       |      |                         |                             |
| LAN    |          |      |         |            |          |      | Logged in as <b>adn</b> | nin Host: ADSL-350-e0-4e-a6 |

| Interface Configuration |               |  |  |  |  |  |
|-------------------------|---------------|--|--|--|--|--|
| Enabled                 |               |  |  |  |  |  |
| IP Address              | 192.168.2.200 |  |  |  |  |  |
| Netmask                 | 255.255.255.0 |  |  |  |  |  |
| МТО                     | 1500          |  |  |  |  |  |

# IP Address: 192.168.2.200

Netmask: 255.255.255.0

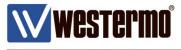

ADSL Link

Browse to ADSL  $\rightarrow$  CONNECTION

| W W            | westermo                 | i         |                          | 20         | -   | 5 5 5 1     | en                   | 122          |          |
|----------------|--------------------------|-----------|--------------------------|------------|-----|-------------|----------------------|--------------|----------|
| AD             | SL-350                   |           |                          |            |     | ,           |                      |              |          |
| Status<br>Line | System ADS<br>Connection | L Network | Routing                  | Firewall   | VPN | Serial Serv | rer                  | Managemer    | nt       |
|                |                          |           |                          |            |     | Logged in a | s <mark>admin</mark> | Host: ADSL-3 | 50-e0-4e |
| ADS            | SL                       |           |                          |            |     |             |                      |              |          |
|                |                          |           |                          |            | 2   |             |                      |              |          |
|                | Label Enabled            | VPI VCI   |                          | on Summary | 1   | neulation   | Edit                 | Delete       |          |
|                | Laber Enabled            | VPI VCI   | Connecti<br>No connectio |            |     | psulation   | Ealt                 | Delete       |          |
| 1              |                          |           |                          | connection | -   |             |                      |              |          |
| Click A        | dd new profile.          |           |                          |            |     |             |                      |              |          |
|                | -                        |           |                          |            |     |             |                      |              |          |
| WW             | westermo                 | 1         | 1 MA                     |            |     |             |                      |              |          |
|                |                          |           | THE REAL PROPERTY AND    |            | 1   | 5333        |                      |              |          |
|                |                          |           | 1                        |            |     |             |                      |              |          |
| AD             | SL-350                   |           | .#                       |            |     |             |                      |              |          |

| Routing | Firewall | VPN | Serial Server | Management |
|---------|----------|-----|---------------|------------|

Logged in as admin Host: ADSL-350-e0-4e-a6

ADSL

Line

System ADSL

Connection

| General & ATM Config |                   |  |  |  |  |  |
|----------------------|-------------------|--|--|--|--|--|
| Label                | DSL-1             |  |  |  |  |  |
| Enabled              |                   |  |  |  |  |  |
| VPI                  | 0                 |  |  |  |  |  |
| VCI                  | 38                |  |  |  |  |  |
| Service Category     | UBR without PCR 🔻 |  |  |  |  |  |
| Cancel               | Next              |  |  |  |  |  |

### Default settings for a UK BT Broadband line.

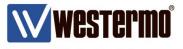

# ADSL Link

Browse to ADSL  $\rightarrow$  CONNECTION continued..

|        | Wester        | rmo°     |              |           |              |         |                  |                  |             |
|--------|---------------|----------|--------------|-----------|--------------|---------|------------------|------------------|-------------|
| AD     | SL-350        |          |              |           | -            | 1 . 198 |                  |                  |             |
| Status | System        | ADSL     | Network      | Routing   | Firewall     | VPN     | Serial Server    | Managemei        | nt          |
| Line   | Connection    |          |              |           |              |         |                  |                  |             |
| ADS    | L             |          |              |           |              |         | Logged in as adn | nin Host: ADSL-3 | ou-eu-4e-a6 |
|        |               |          |              | Connect   | ion Settings | •       |                  |                  |             |
|        | Connection Ty | /pe      |              |           |              |         | PPPoA            | •                |             |
|        | Encapsulation | I I      |              |           |              |         |                  | VC Mux 🔻         |             |
|        | Timeout for c | onnectio | n establishm | ent (sec) |              |         | Enable:          | ✓ 120            |             |
|        | Back          |          |              |           |              |         |                  | Next             |             |

Default settings for a UK BT Broadband line.

| $\mathbb{W}$ | weste     | rmo° |         |         | 1000     |     | 16811                   | 1111                        |
|--------------|-----------|------|---------|---------|----------|-----|-------------------------|-----------------------------|
| AD           | SL-350    | )    |         |         |          |     |                         |                             |
| Status       | System    | ADSL | Network | Routing | Firewall | VPN | Serial Server           | Management                  |
| Line         | Connectio | n    |         |         |          |     |                         |                             |
|              |           |      |         |         |          |     | Logged in as <b>adn</b> | nin Host: ADSL-350-e0-4e-a6 |

ADSL

|                          | PPP Settings                                                                                                    |
|--------------------------|----------------------------------------------------------------------------------------------------|
| User                     | your_broadband_username                                                                                                    |
| Password                 | Set New: 🗹 your_broadband_password                                                                                                    |
| Service                  |                                                                                                    |
| Authentication           | Auto 🔻                                                                                                    |
| Automatically obtain DNS | <ul> <li>Image: A start of the start of the start of</li></ul> |
| Debug to system log      |                                                                                                    |
| MTU                      | 1492                                                                                                    |
| Back                     | Submit                                                                                                    |

# User: Your broadband username Password: Your broadband password

**NB:** These details are issued by your broadband provider.

0

0

VC Mux

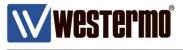

# ADSL-350 Broadband Router Configuration

# **ADSL** Link

Browse to ADSL  $\rightarrow$  CONNECTION continued..

| $\mathbb{W}$ | west   | rermo   |     |      |          |            |      | 1583         | 22      | 1235                    |
|--------------|--------|---------|-----|------|----------|------------|------|--------------|---------|-------------------------|
| AD           | SL-3   | 50      |     |      |          |            |      |              | ,       |                         |
| Status       | System | n ADSL  | Net | work | Routing  | Firewall   | VPN  | Serial Serv  | er      | Management              |
| Line         | Connec | tion    |     |      |          |            |      |              |         |                         |
|              |        |         |     |      |          |            |      | Logged in as | s admin | Host: ADSL-350-e0-4e-a6 |
| ADS          | L      |         |     |      |          |            |      |              |         |                         |
|              |        |         |     |      | Connecti | on Summary |      |              |         |                         |
|              | Label  | Enabled | VPI | VCI  | Connect  | tion Type  | Enca | psulation    | Edit    | Delete                  |

### **Broadband settings complete**

•

0

38

DSL-1

**NB:** These are standard BT ADSL broadband settings. Contact your broadband provider for details.

PPPoA

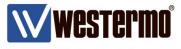

# **IPSec VPN Tunnel Configuration (Responder)**

# Browse to VPN $\rightarrow$ IPSec

| $\mathbb{V}$ | WESTE  | rmo     |                                                                                                    |                                                                                                    | - S          | 1000 | 15311         | 20222      |
|--------------|--------|---------|----------------------------------------------------------------------------------------------------|----------------------------------------------------------------------------------------------------|--------------|------|---------------|------------|
| AD           | SL-35  | 0       |                                                                                                    |                                                                                                    |              |      |               |            |
| Status       | System | ADSL    | Network                                                                                                    | Routing                                                                                                    | Firewall     | VPN  | Serial Server | Management |
| IPsec        | SSL    | WeConne | And the second second sec | and the second second second second second second second second second second second second second second second | Certificates |      |               |            |

Logged in as admin Host: ADSL-350-VRRP-Master

**IPsec VPN** 

| Enabled                                         |   | 2      |
|-------------------------------------------------|---|--------|
| NAT traversal enabled & keepalive period (secs) | 1 | 45     |
| Overwrite IPsec MTU                             |   |        |
| Enable extended logging                         |   |        |
| Reset                                           |   | Update |

|       |        |        | Tunnels               |           |      |     |
|-------|--------|--------|-----------------------|-----------|------|-----|
| Group | Tunnel | Enable | Remote Host           | Remote ID | Edit | Del |
|       |        | N      | o tunnels configured. |           |      |     |
|       |        | A      | dd new tunnel group   |           |      |     |

Click Add new tunnel group.

www.westermo.com

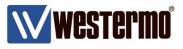

# **IPSec VPN Tunnel Configuration (Responder)**

| $\mathbb{N}$ | Weste  | ermo    |           | 130      | 30          | 10000 | 66311         | 21222      |
|--------------|--------|---------|-----------|----------|-------------|-------|---------------|------------|
| AD           | SL-35  | 0       |           | Lin      |             |       | -             |            |
| Status       | System | ADSL    | Network   | Routing  | Firewall    | VPN   | Serial Server | Management |
| IPsec        | SSL    | WeConne | ct PPTP 8 | & L2TP C | ertificates |       |               |            |

Logged in as admin Host: ADSL-350-VRRP-Master

### **IPsec VPN**

| Ge                  | eneral Configuration                    |
|---------------------|-----------------------------------------|
| Group label         | VPN-Resp                                |
| Tunnel label        | primary                                 |
| Operating mode      | Tunnel 🔻                                |
| Functional mode     | Responder or Connect on demand <b>•</b> |
| Cor                 | nection Maintenance                     |
| Remote polling mode | Disabled •                              |
| Cancel              | Next                                    |

# Group label: Free Text - tunnel description only

# Operating mode: Tunnel (default)

# Functional Mode: Responder or Connect on demand

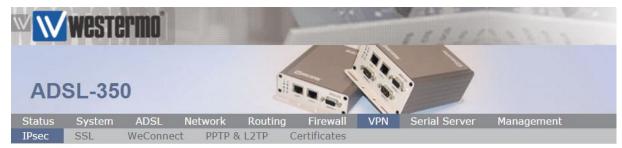

Logged in as admin Host: ADSL-350-VRRP-Master

# **IPsec VPN**

| Local interface               | DSL-1 V |
|-------------------------------|---------|
| Remote host has fixed address |         |

# Local Interface: DSL-1 (i.e. the broadband interface) Remote host has fixed address: Uncheck.

NB: Allows connection from dynamic IP

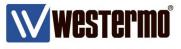

# **IPSec VPN Tunnel Configuration (Responder)**

Phase 1 (IKE)

| W W    | Weste  | rmo     |           |         | - SA         | and the second | 56811         | 1111       |
|--------|--------|---------|-----------|---------|--------------|----------------|---------------|------------|
| AD     | SL-35  | 0       |           | C#1     |              |                |               |            |
| Status | System | ADSL    | Network   | Routing | Firewall     | VPN            | Serial Server | Management |
| IPsec  | SSL    | WeConne | ct PPTP 8 | L2TP (  | Certificates |                |               |            |

Logged in as admin Host: ADSL-350-VRRP-Master

# IPsec VPN

|                       | Phase 1 Configuration                    |
|-----------------------|------------------------------------------|
| Authentication method | Preshared key v                          |
| Negotiation mode      | Aggressive mode 🔻                        |
| Pre-shared key        | Not set New: 🗹 topsecret                 |
| Remote ID             | @mrd455                                  |
| Local ID              | @adsl350                                 |
|                       | Phase 1 Encryption                       |
| IKE proposal          | AES (128) • - SHA1 • - DH Grp 2 (1024) • |
| IKE lifetime (mins)   | 60                                       |
| Back                  | Next                                     |

# Authentication Method: Preshared Keys

### Negotiation Mode: Aggressive Mode

NB: Aggressive Mode is for when the intitiator has a dynamic WAN IP address.

# Pre-Shared Key: "top secret"

NB: Pre-shared key can be any alphanumeric string but must be identical on both routers (case sensitive).

### Remote ID: @mrd455

### Local ID: @adsl350

NB: The ID's can be any string but the @ prefix is mandatory. ID's must match on both routers.

# IKE proposal: AES(128)-SHA1-DH Group 2 (1024)

# IKE Lifetime (mins): 60

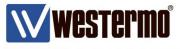

**IPSec VPN Tunnel Configuration (Responder)** 

# Phase 2 (IPSec)

| WWeste                                                                                                    | rmo  |         |         | - Second | -                                                                                                    | 16811         | 2222       |
|----------------------------------------------------------------------------------------------------|------|---------|---------|----------|----------------------------------------------------------------------------------------------------|---------------|------------|
| ADSL-35                                                                                                    | 0    |         |         |          |                                                                                                    |               |            |
| Status System                                                                                                    | ADSL | Network | Routing | Firewall | VPN                                                                                                    | Serial Server | Management |
| and an inclusion of the second second s |      |         |         |          | Contraction of the local division of the local division of the loc |               |            |

Logged in as admin Host: ADSL-350-VRRP-Master

**IPsec VPN** 

| Phase 2 Confi                   | iguration          |  |  |
|---------------------------------|--------------------|--|--|
| Authentication method           | None •             |  |  |
| Phase 2 Enc                     | ryption            |  |  |
| ESP proposal                    | AES (128) - SHA1 - |  |  |
| Perfect forward secrecy & group | DH Grp 2 (1024)    |  |  |
| Key lifetime (mins)             | 480                |  |  |
| Back                            | Next               |  |  |

# Authentication Method: None

ESP proposal: AES(128)-SHA1

**Perfect forward secrecy & group:**  $\checkmark$  DH Grp 2 (1024)

Key Lifetime (mins): 480

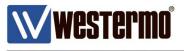

**IPSec VPN Tunnel Configuration (Responder)** 

# **Tunnel Options**

| W Westerm        | 217 says: ×<br>Responder mode only.<br>As clear route when tunnel down is set, will not connect on demand |
|------------------|----------------------------------------------------------------------------------------------------|
| ADSL-350         | OK Cancel                                                                                                 |
| Status System AD | 5L Network Routing Firewall VPN Serial Server Management                                                  |
| IPsec SSL WeC    | onnect PPTP & L2TP Certificates                                                                           |
|                  |                                                                                                    |

### Logged in as admin Host: ADSL-350-e0-2a-55

# **IPsec VPN**

| Tunnel Options                                         |                              |    |      |  |  |  |
|--------------------------------------------------------|------------------------------|----|------|--|--|--|
| Allow rekeying, margin (mins) & fuzz (%)               | <b>V</b>                     | 10 | 100  |  |  |  |
| Allow dead peer detection, delay (sec) & timeout (sec) | <b>V</b>                     | 30 | 120  |  |  |  |
| Clear route when tunnel down                           | Clear route when tunnel down |    |      |  |  |  |
| Back                                                   |                              |    | Next |  |  |  |

# Clear route when tunnel down: $\checkmark$

# **Tunnel Networks**

| $\mathbb{W}$ | WESTE  | rmo     |         |         | 7 350        | 1000 | 56811         | 21212      |  |
|--------------|--------|---------|---------|---------|--------------|------|---------------|------------|--|
| AD           | SL-35  | 0       |         |         |              |      | -             |            |  |
| Status       | System | ADSL    | Network | Routing | Firewall     | VPN  | Serial Server | Management |  |
| IPsec        | SSL    | WeConne | ct PPTP | & L2TP  | Certificates |      |               |            |  |

Logged in as admin Host: ADSL-350-VRRP-Master

# **IPsec VPN**

|         |        | Tunnel Networks    |               |  |
|---------|--------|--------------------|---------------|--|
| Enabled |        | Network            | Address       |  |
|         | Local  | LAN subnet         |               |  |
| 1       | Remote | Specify a subnet 🔹 | 172.30.1.0/24 |  |

# Local: Lan Subnet

# Remote → Specify a subnet: 172.30.1.0./24

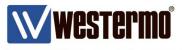

**IPSec VPN Tunnel Configuration (Responder)** 

| <b>₩</b> | Weste  | rmo     |            |         | 1            | 1000 | 15311         | 11222      |
|----------|--------|---------|------------|---------|--------------|------|---------------|------------|
|          | SL-35  | 0       |            |         |              |      | -             |            |
| Status   | System | ADSL    | Network    | Routing | Firewall     | VPN  | Serial Server | Management |
| IPsec    | SSL    | WeConne | ect PPTP 8 |         | Certificates |      |               |            |

Logged in as admin Host: ADSL-350-VRRP-Master

# IPsec VPN

| General IPsec Configuration                     |   |        |  |  |
|-------------------------------------------------|---|--------|--|--|
| Enabled                                         |   |        |  |  |
| NAT traversal enabled & keepalive period (secs) | ₹ | 45     |  |  |
| Overwrite IPsec MTU                             |   |        |  |  |
| Enable extended logging                         |   |        |  |  |
| Reset                                           |   | Update |  |  |

|          |         |         | Tunnels           |           |      |    |
|----------|---------|---------|-------------------|-----------|------|----|
| Group    | Tunnel  | Enable  | Remote Host       | Remote ID | Edit | De |
|          | primary | <b></b> | Any               | @mrd455   | 0    | 9  |
| VPN-Resp |         |         | Add backup tunnel |           |      |    |
|          |         | Add ne  | w tunnel group    |           |      |    |

General IPSec Configuration. Enabled:  $\checkmark$ 

General IPSec Configuration. Enable:  $\checkmark$ 

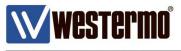

# Firewall

By default, all incoming traffic to the router is blocked in the firewall. Therefore IPSec VPN traffic needs to be allowes in to the DSL interface.

# Browse to Firewall → Access Control

| ₩ <b>\\</b> | Weste     | rmo    | 1977        |           |           | F          | 53112         | 1233        |  |
|-------------|-----------|--------|-------------|-----------|-----------|------------|---------------|-------------|--|
| AD          | SL-35     | 0      |             |           |           |            | -             |             |  |
| Status      | System    | ADSL   | Network     | Routing   | Firewall  | VPN S      | Serial Server | Management  |  |
| Setup       | Access Co | ontrol | DoS Filters | Custom Fi | lters Por | t Forwards | Custom NAT    | MAC Filters |  |

Logged in as **admin** Host: ADSL-350-VRRP-Master

# Access Control

| External Access Control |       | Incoming Interface |          |         |       |        |  |  |
|-------------------------|-------|--------------------|----------|---------|-------|--------|--|--|
| External Access Control |       | DSL-1              |          | VPN     |       | GRE    |  |  |
| Default policy          | [     | Deny 🔻             | ł        | Allow 🔻 | [     | Deny 🔻 |  |  |
| Services                | Allow | Port               | Allow    | Port    | Allow | Port   |  |  |
| Web Server              |       | 0                  | <b>e</b> | 80      |       | 80     |  |  |
| Secure Web Server       |       | 0                  | <b>e</b> | 443     |       | 443    |  |  |
| Telnet Server           |       | 0                  | <b>V</b> | 23      |       | 23     |  |  |
| SSH                     |       | 0                  | <b>V</b> | 22      |       | 22     |  |  |
| SNMP                    |       | 0                  |          | 161     |       | 161    |  |  |
| GRE                     |       |                    | <b>V</b> |         |       |        |  |  |
| Dynamic routing         |       |                    | <b>a</b> |         |       |        |  |  |
| DNP3                    |       |                    | <b>e</b> |         |       |        |  |  |
| IPsec VPN               |       |                    |          |         |       |        |  |  |
| Serial Server           |       |                    | <b>a</b> |         |       |        |  |  |
| Respond to ICMP (Ping)  |       |                    |          |         |       |        |  |  |
| Reset                   |       |                    |          |         |       | Update |  |  |

In the **DSL-1** tick IPSec VPN to allow inbound VPN traffic.

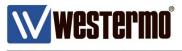

# **VPN STATUS**

### **MRD-455**

### Browse to Status → Alarms

Check that the VPN status is set to No Fault.

| $\mathbb{W}$ | Weste    | rmo°     |         |         | 3360          | 1     | 6811          | 1883       |
|--------------|----------|----------|---------|---------|---------------|-------|---------------|------------|
| MR           | D-455    |          |         |         |               |       | -             |            |
| Status       | System   | Wireless | Network | Routing | j Firewall    | VPN   | Serial Server | Management |
| Alarms       | Wireless | LAN      | VPN     | GRE     | Serial Server | Syste | m Log         |            |
|              |          |          |         |         |               |       |               |            |

Logged in as admin Host: MRD-455-VPN-Initiator

### Alarms

### 13:55:51 26/10/2016

| System             |                                    |  |  |  |  |  |
|--------------------|------------------------------------|--|--|--|--|--|
| Power On Self Test | Passed                             |  |  |  |  |  |
| Temperature (°C)   | now: 31.75, min: 31.25, max: 31.75 |  |  |  |  |  |
| Uptime             | 00:05:13                           |  |  |  |  |  |
| W                  | ireless                            |  |  |  |  |  |
| Network Status     | No Fault                           |  |  |  |  |  |
| Connection Status  | No Fault                           |  |  |  |  |  |
| N                  | etwork                             |  |  |  |  |  |
| LAN                | No Fault                           |  |  |  |  |  |
| Loopback           | No Fault                           |  |  |  |  |  |
| S                  | ervices                            |  |  |  |  |  |
| DHCP Server        | No Fault                           |  |  |  |  |  |
| VPN                | No Fault                           |  |  |  |  |  |
| Serial Server      | Disabled                           |  |  |  |  |  |

# Double check that the VPN is connected by browsing to **Status → VPN**

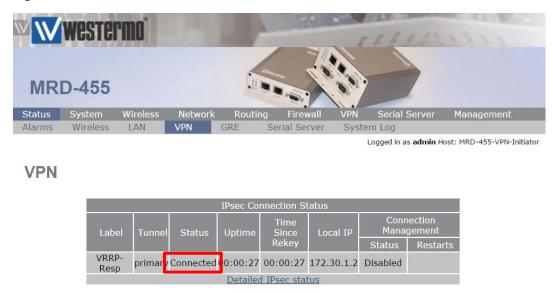

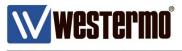

# **VPN STATUS**

### **ADSL-350**

### Browse to Status → Alarms

Check that the VPN status is set to No Fault.

| ADS    | WCS   |                    |          |         | C       |                                    |      |               |       | 111                 |
|--------|-------|--------------------|----------|---------|---------|------------------------------------|------|---------------|-------|---------------------|
| Status | Syste |                    | ADSL     | Network | Routing | Firewall                           | VPN  | Serial Server | Man   | agement             |
| Alarms | ADS   | L                  | LAN      | VPN     | GRE S   | Serial Server                      | Syst | em Log        |       | OSL-350-VRRP-Master |
| Alarn  | ns    |                    |          |         |         |                                    |      |               |       | 02/11/2015          |
|        |       |                    |          |         | 5       | System                             |      |               |       |                     |
|        |       | Power On Self Test |          |         |         |                                    |      | Pa            | ssed  |                     |
|        |       | Temperature (°C)   |          |         |         | now: 45.75, min: 45.50, max: 46.00 |      |               |       |                     |
|        |       | Uptime             |          |         | o       |                                    |      | 00:1          | 2:20  |                     |
|        |       |                    |          |         |         | ADSL                               |      |               |       |                     |
|        |       | Line Status        |          |         |         |                                    |      | No            | Fault |                     |
|        |       | Connection Status  |          |         |         |                                    |      | No            | Fault |                     |
|        |       | Network            |          |         |         |                                    |      |               |       |                     |
|        |       | LAN                |          |         |         |                                    |      | No            | Fault |                     |
|        |       | Loopback           |          |         |         |                                    | No   | Fault         |       |                     |
|        |       | Se                 |          |         |         | ervices                            |      |               |       |                     |
|        |       | DHCP Server        |          |         |         |                                    |      | Disa          | abled | _                   |
|        |       | VPN                |          |         |         |                                    |      | No            | Fault |                     |
|        |       | Seria              | l Server |         |         |                                    |      | Disa          | abled | •                   |

# Double check that the VPN is connected by browsing to **Status → VPN**

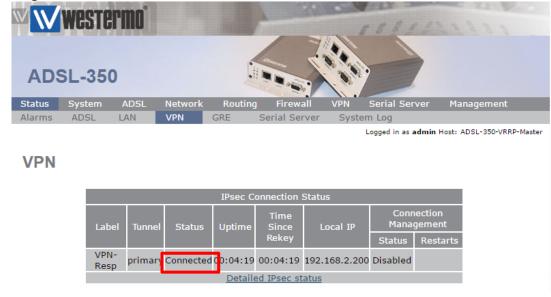

www.westermo.com

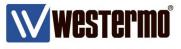

# TESTING

**NB:** The following assumes that the router settings have been applied exactly as set out in this application note.

# **MRD-455**

Connect an ethernet cable from a PC or Laptop to LAN port 1 on the MRD-455. Set your PC's TCP/IP settings as follows;

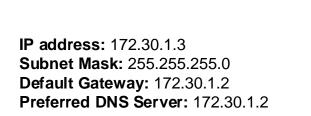

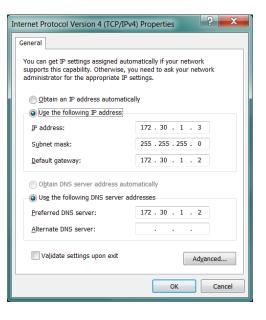

# **ADSL-350**

Connect an ethernet cable from a PC or Laptop to LAN port 1 on the ADSL-350. Set your PC's TCP/IP settings as follows;

IP address: 192.168.2.2 Subnet Mask: 255.255.255.0 Default Gateway: 192.168.2.200 Preferred DNS Server: 192.168.2.200

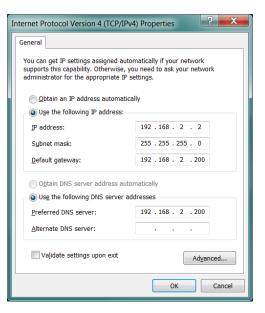

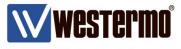

# TESTING

**NB:** The following assumes that the router settings have been applied exactly as set out in this application note.

# **MRD-455**

From the PC (172.30.1.3) connected to the MRD-455, ping the PC (192.168.2.2) connected to ADSL-350. You should get replies.

```
C:\Windows\System32>ping 192.168.2.2
Pinging 192.168.2.2 with 32 bytes of data:
Reply from 192.168.2.2: bytes=32 time=625ms TTL=126
Reply from 192.168.2.2: bytes=32 time=585ms TTL=126
Reply from 192.168.2.2: bytes=32 time=471ms TTL=126
Ping statistics for 192.168.2.2:
Packets: Sent = 4, Received = 4, Lost = 0 (0% loss),
Approximate round trip times in milli-seconds:
Minimum = 471ms, Maximum = 625ms, Average = 553ms
```

# ADSL-350

From the PC (192.168.2.2) connected to the ADSL-350, ping the PC (172.30.1.3) connected to MRD-455. You should get replies.

```
C:\Windows\System32>ping 172.30.1.3
Pinging 172.30.1.3 with 32 bytes of data:
Reply from 172.30.1.3: bytes=32 time=579ms TTL=126
Reply from 172.30.1.3: bytes=32 time=449ms TTL=126
Reply from 172.30.1.3: bytes=32 time=526ms TTL=126
Ping statistics for 172.30.1.3:
    Packets: Sent = 4, Received = 4, Lost = 0 (0% loss),
Approximate round trip times in milli-seconds:
    Minimum = 419ms, Maximum = 579ms, Average = 491ms
```

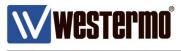

# TROUBLESHOOTING

If you are having problems making a connection to the PC at the other end of the VPN tunnel. See the following checklist.

# **VPN Status**

On both routers browse to the Status  $\rightarrow$  Alarms and Status  $\rightarrow$  VPN pages and check the VPN is connected.

# **PC Settings**

On both PC's check that the Default Gateway is set to the IP address of your *local* router.

# PC – Disable all other connections.

To ensure your traffic is going via your Westermo routers and not over another network interface, disable all other connections on both PC's – particularly make sure WiFi is turned off and any other VPN's configured on your PC are disabled.

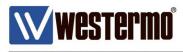

# **Revision history for version 1.0**

| Revision | Rev by | Revision note                                                    |          |
|----------|--------|------------------------------------------------------------------|----------|
| 00       |        |                                                                  |          |
| 01       | JM     | Minor changes to wording and amend mistakes to DH groups         | 27/10/16 |
| 02       | WN     | Changes to "clear route when tunnel is down" for responder only. | 22/01/18 |
| 03       |        |                                                                  |          |
| 04       |        |                                                                  |          |
| 05       |        |                                                                  |          |
| 06       |        |                                                                  |          |
| 07       |        |                                                                  |          |

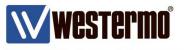

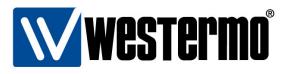

### HEAD OFFICE

### Sweden

Westermo SE-640 40 Stora Sundby Tel: +46 (0)16 42 80 00 Fax: +46 (0)16 42 80 01 info@westermo.se www.westermo.com

### Sales Units Westermo Data Communications

China sales.cn@westermo.com www.cn.westermo.com

France infos@westermo.fr www.westermo.fr

### Germany

info@westermo.de www.westermo.de

### North America

info@westermo.com www.westermo.com

Singapore sales@westermo.com.sg www.westermo.com

Sweden info.sverige@westermo.se www.westermo.se

### United Kingdom

sales@westermo.co.uk www.westermo.co.uk

Other Offices

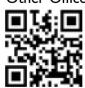

For complete contact information, please visit our website at www.westermo.com/contact or scan the QR code with your mobile phone.